## *my*Perspectives ELA Public Review Site Access

Thank you for taking the time to review *my*Perspectives.

myPerspectives

Signing into your *my*Perspectives Digital Review Account is easy!

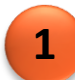

1. Go to [https://www.pearsonschool.com/TNReview](https://urldefense.proofpoint.com/v2/url?u=https-3A__www.pearsonschool.com_TNReview&d=DwMFaQ&c=0YLnzTkWOdJlub_y7qAx8Q&r=wwyo3t7DfSLlcpoKg1jBQbJIaF9ZDA3u9P4AazkopwQ&m=jM8yALKTbiBpyvlmtCaH_weJlX0f9zyzkKAu18-Fz_s&s=ANwoccn1QmDEgSzzSPXCwXhFoK-vUgkZyO_ZSEOVXUs&e=)

- 2. Click on **Sign In 2**
- Enter in your credentials. Username: **2019Review** Password: **TNReviewer19 3**

NOTE: Password is case sensitive. This account gives you access to Grades 6-12

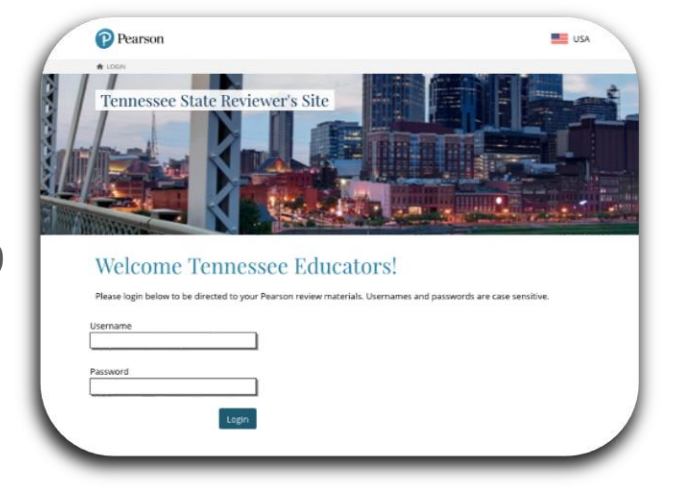

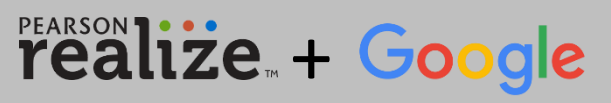

Powerful Realize and Google Classroom Integration

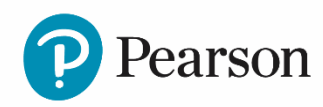

pearsonschool.com/myperspectives.com 800-848-9500 Copyright Pearson Education, Inc. or its affiliate(s). All rights reserved.